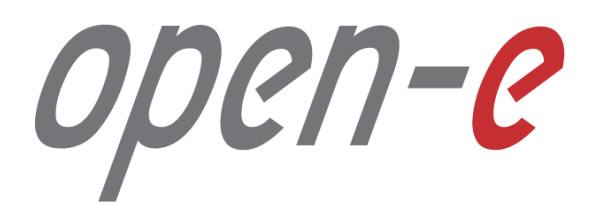

Step-by-Step Guide

**How to Connect a DSS V7 to another DSS V7 with an iSCSI Target Volume** 

**Software Version: DSS ver. 7.00 up57 Last update: June 2016** 

Last update: June 2016

**The aim of this document is to demonstrate how to Connect to an iSCSI Target Volume from DSS V7. It shows in step-by-step, how to set up DSS V7 and connect to another DSS V7 with an iSCSI Target Volume.** 

To connect to an iSCSI Target Volume over a LAN, between two DSS V7 systems, perform the following steps:

- 1. Hardware configuration
	- Configure Destination Node:
- 2. Create a Volume Group, iSCSI volume and target on the DSS2,
- 3. Connecting iSCSI target Volume using iSCSI Initiator on DSS1
	- Connect to iSCSI target Volume from DSS2 using iSCSI Initiator on DSS1
- 4. Create a Volume Groups (vg01), on DSS1

**1. Hardware configuration**

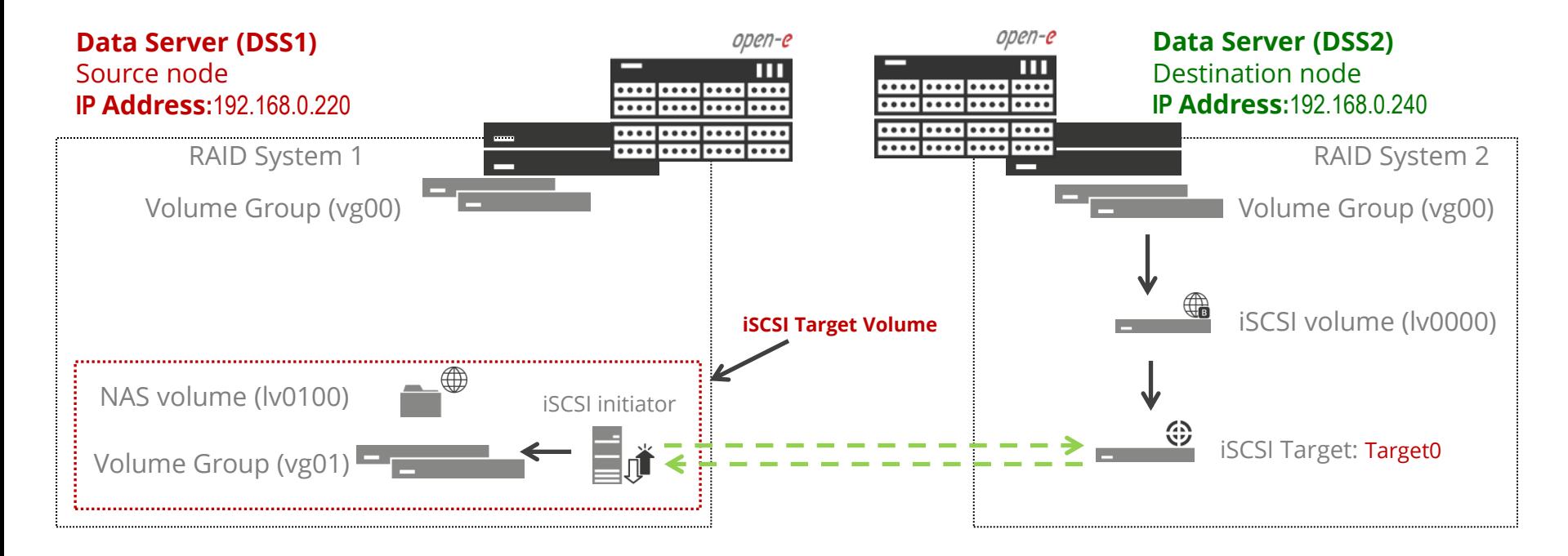

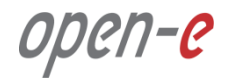

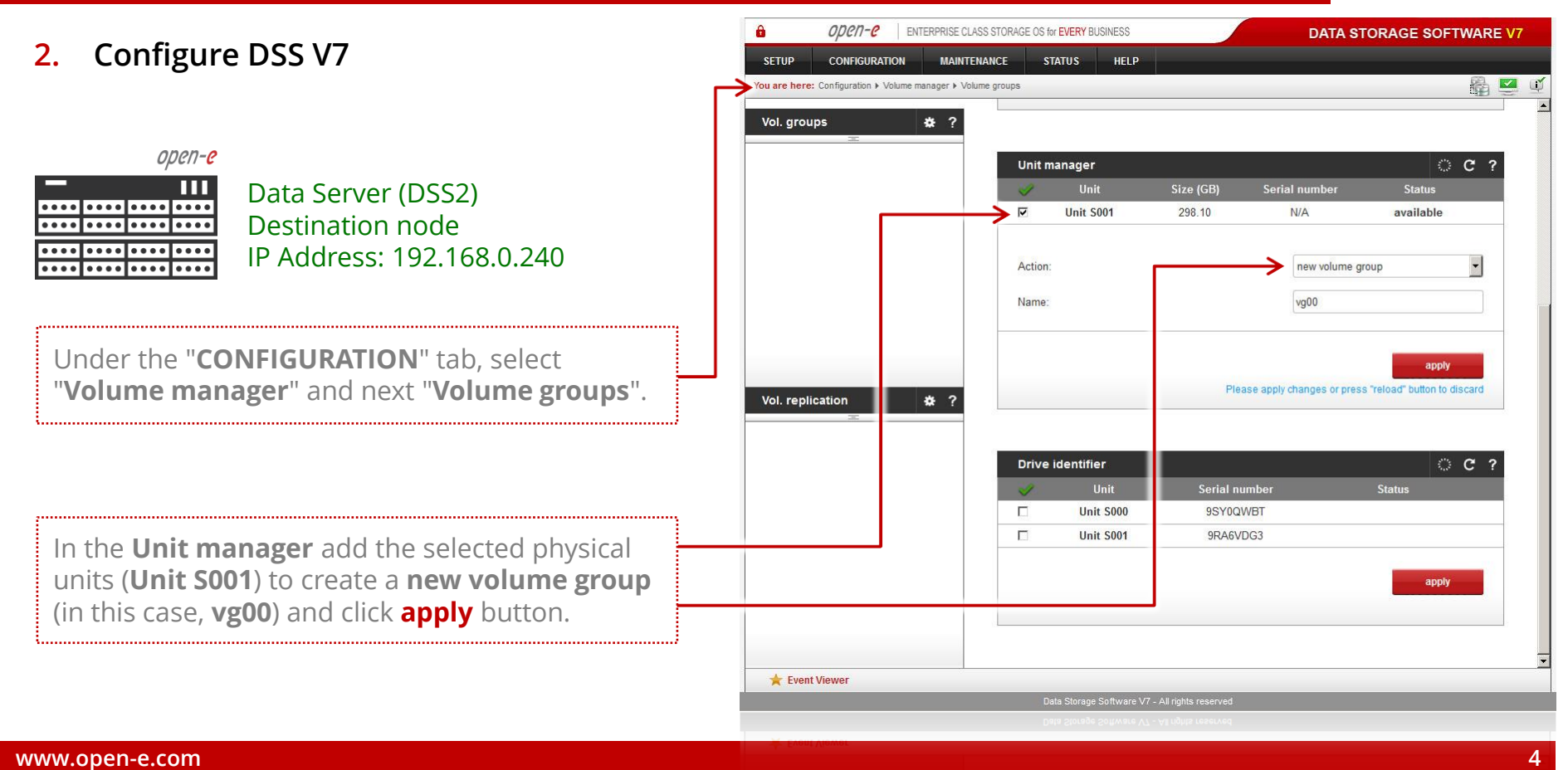

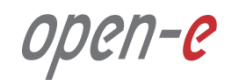

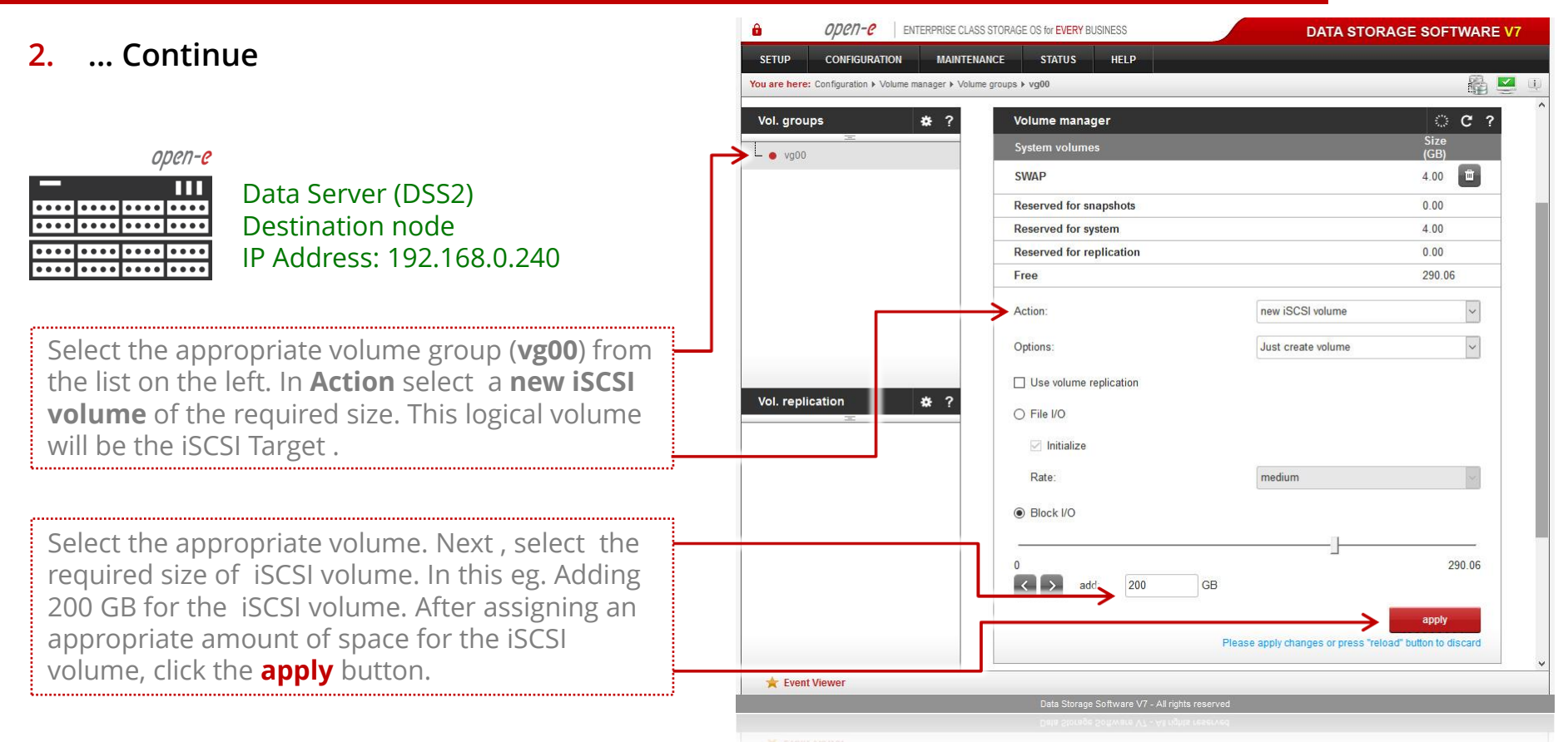

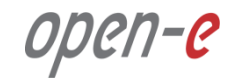

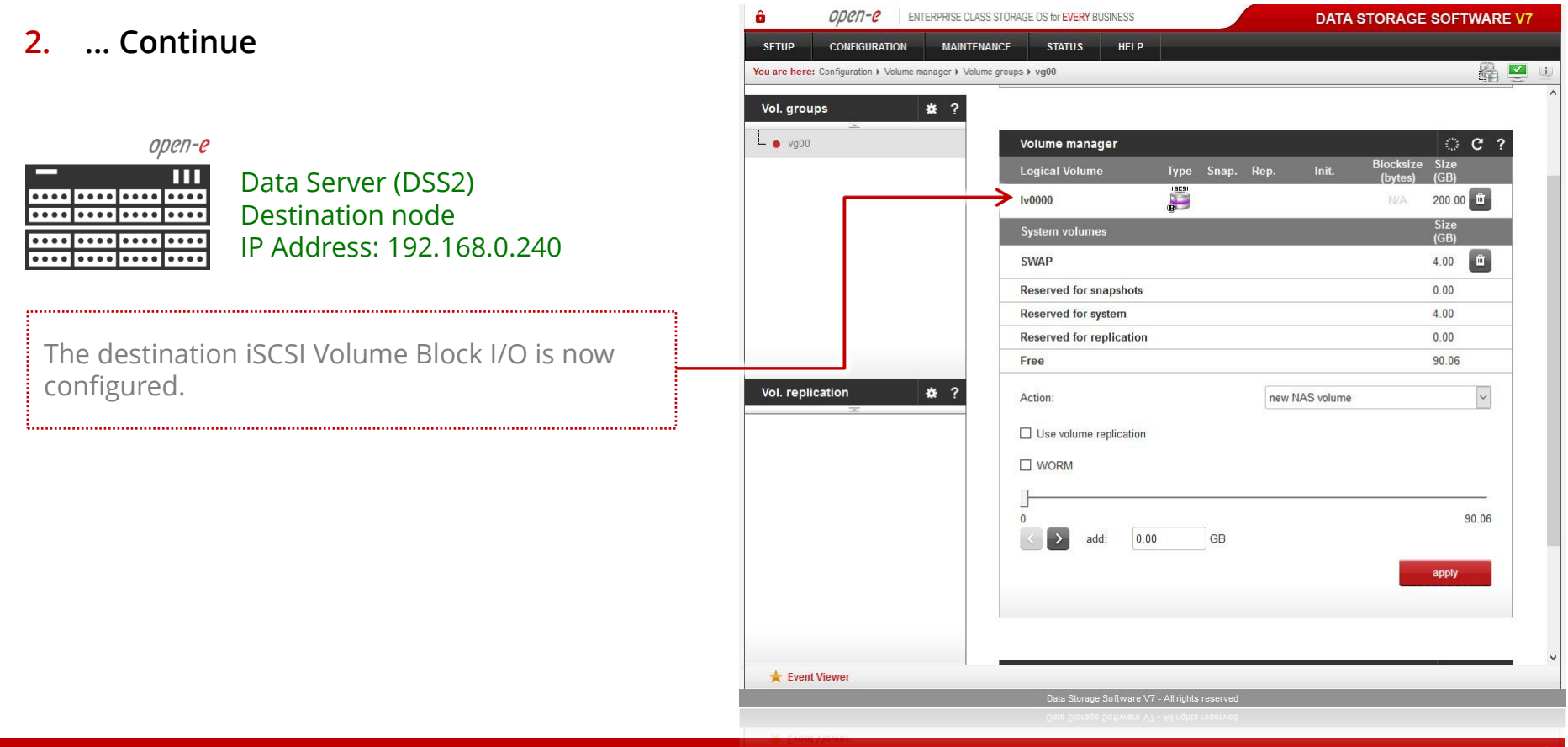

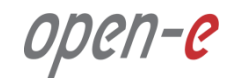

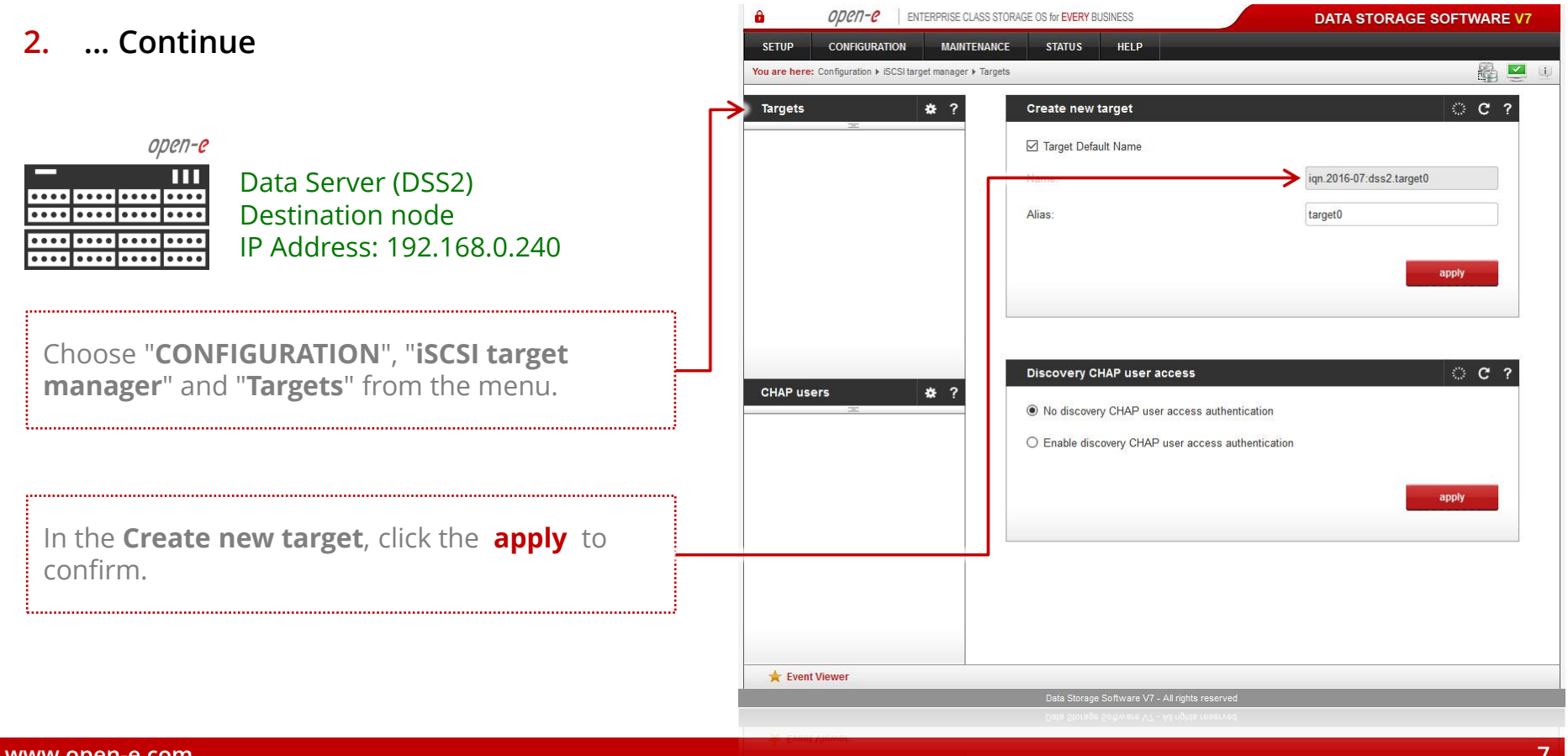

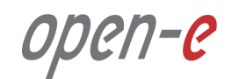

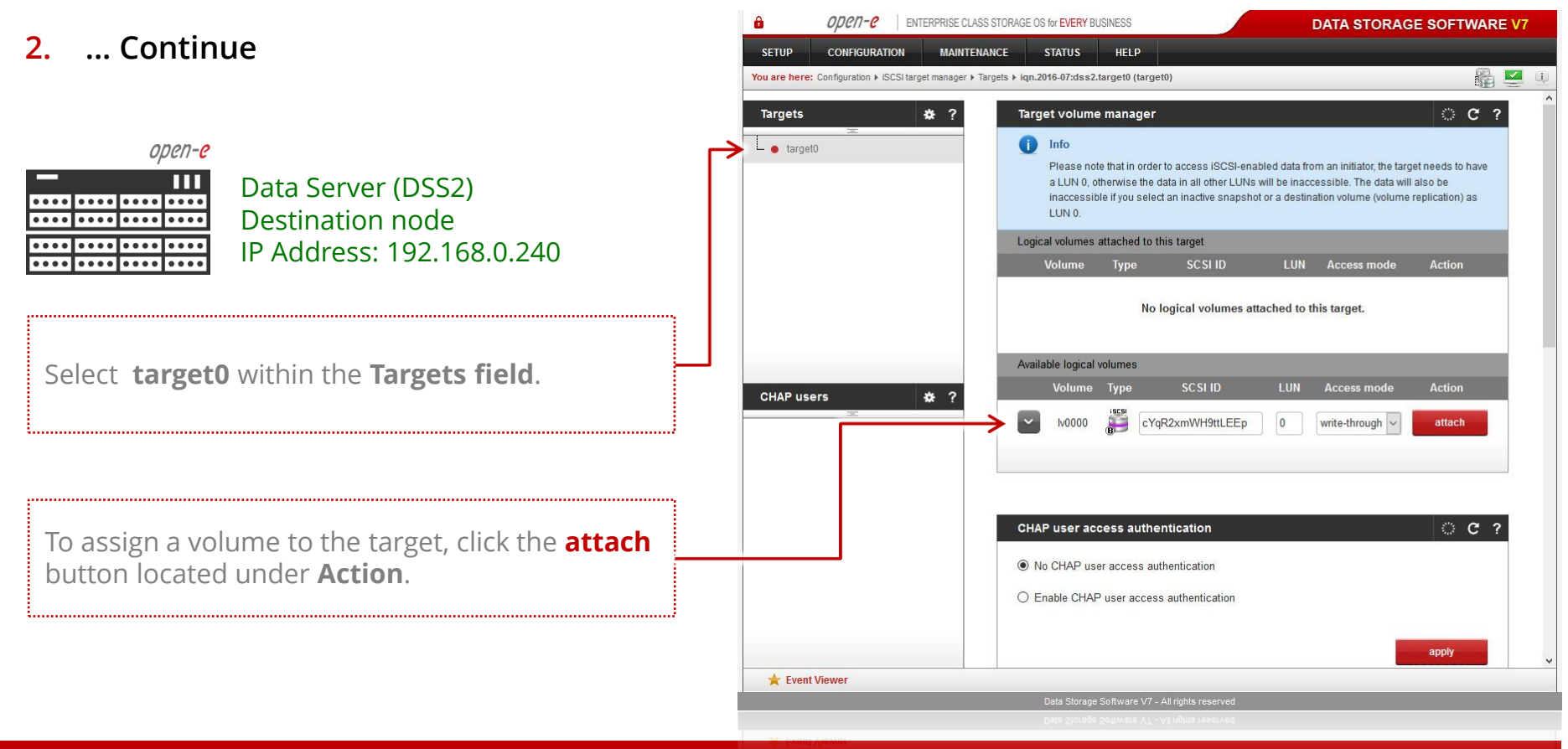

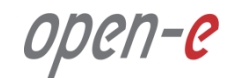

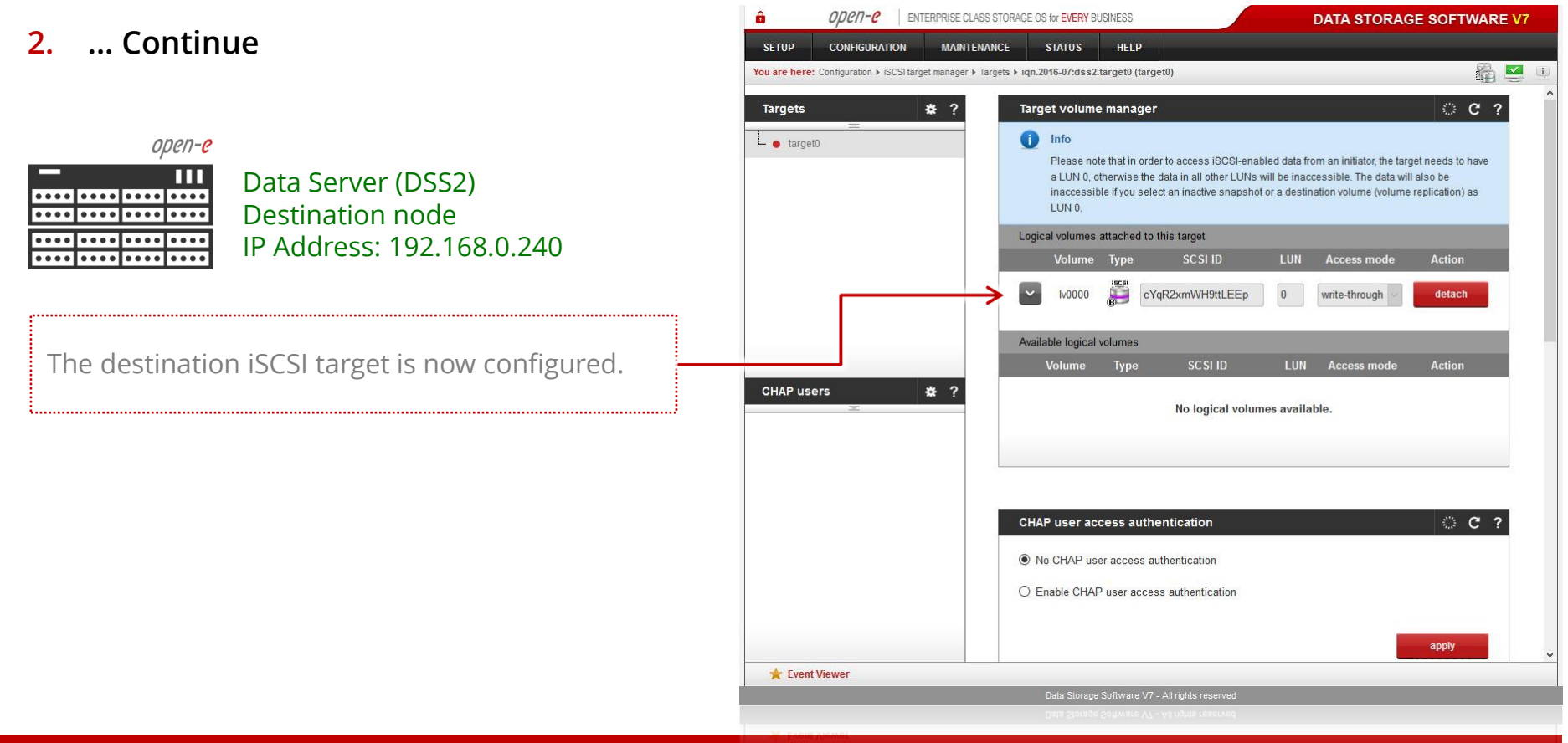

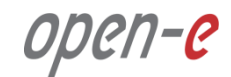

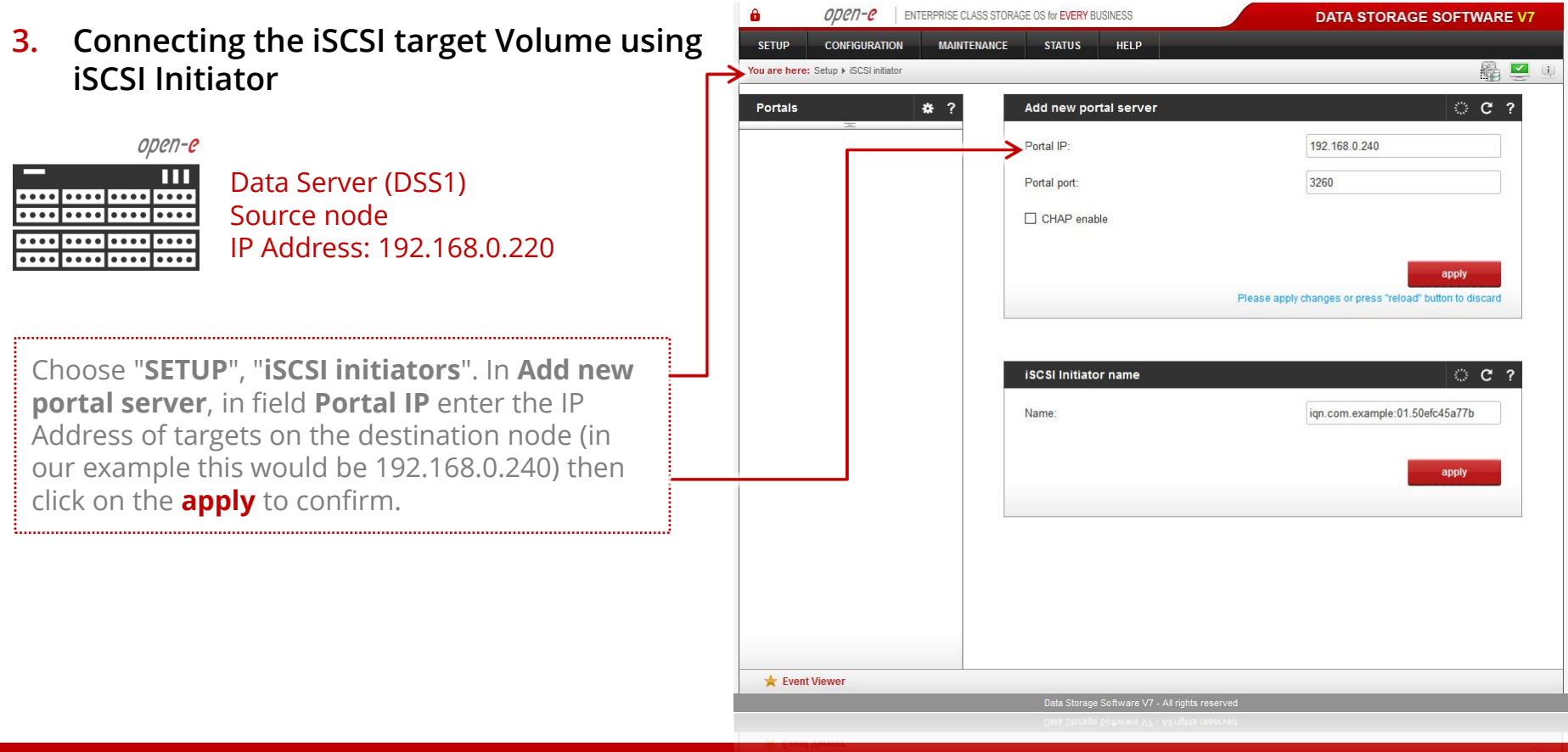

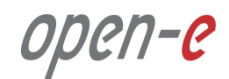

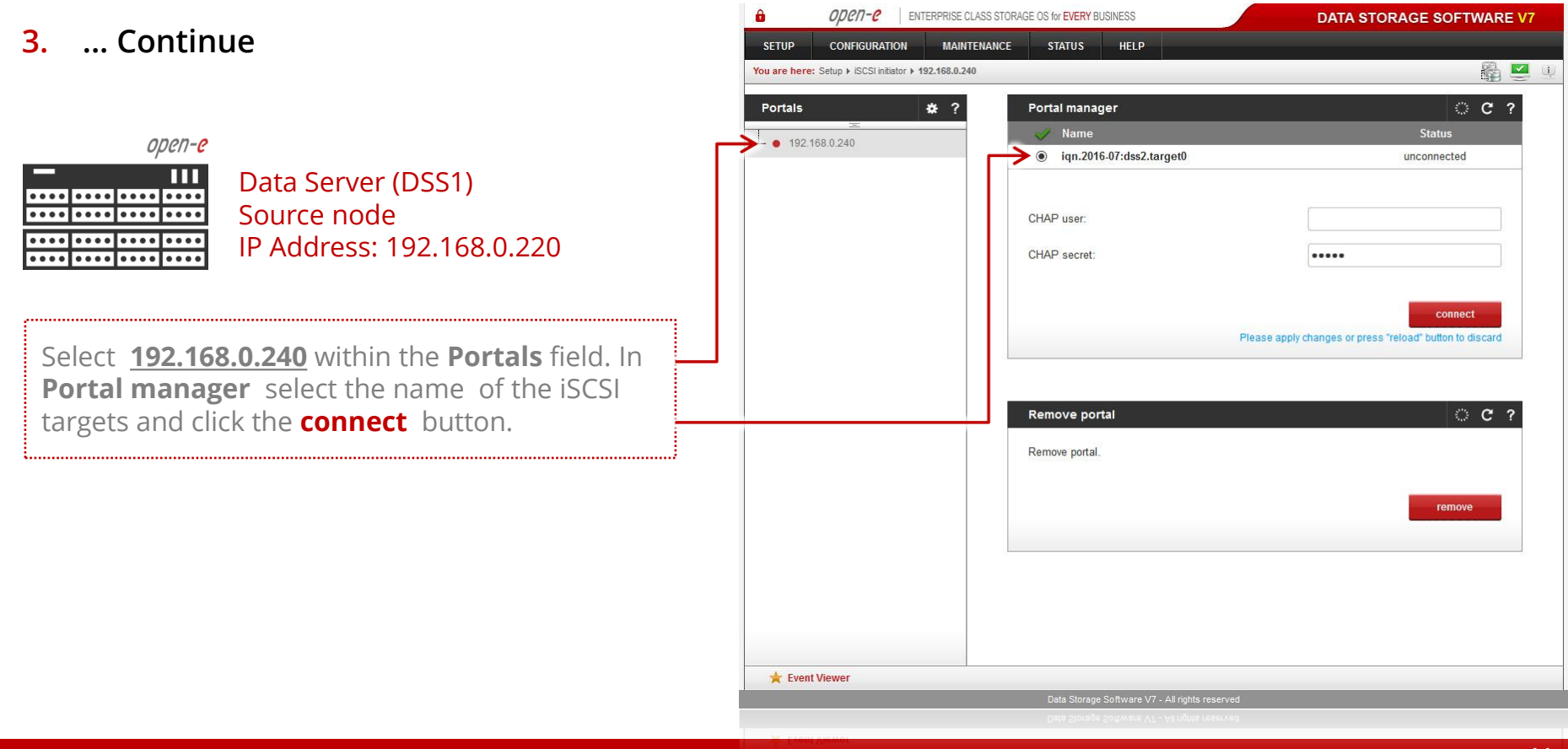

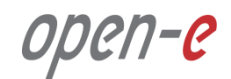

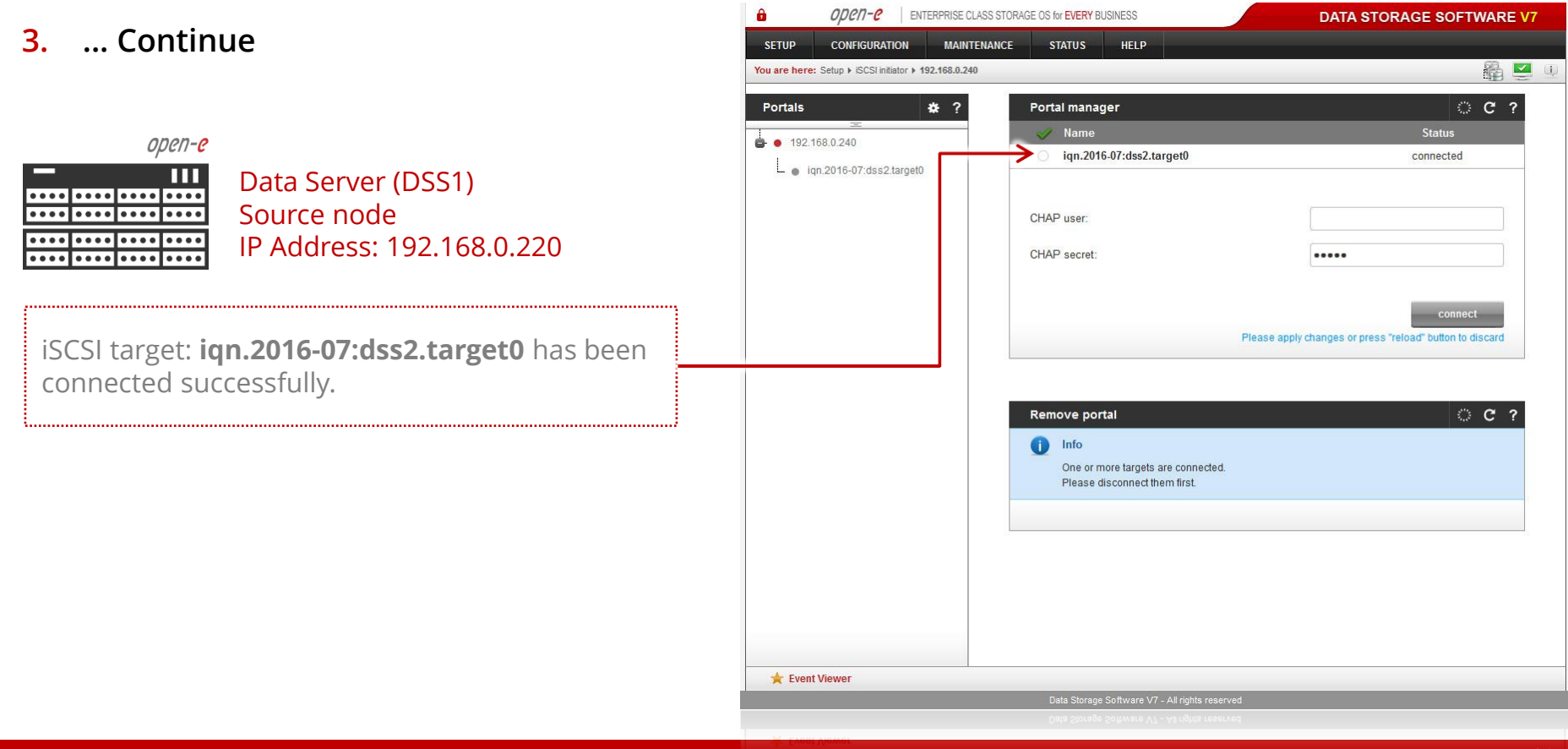

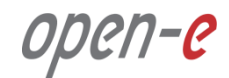

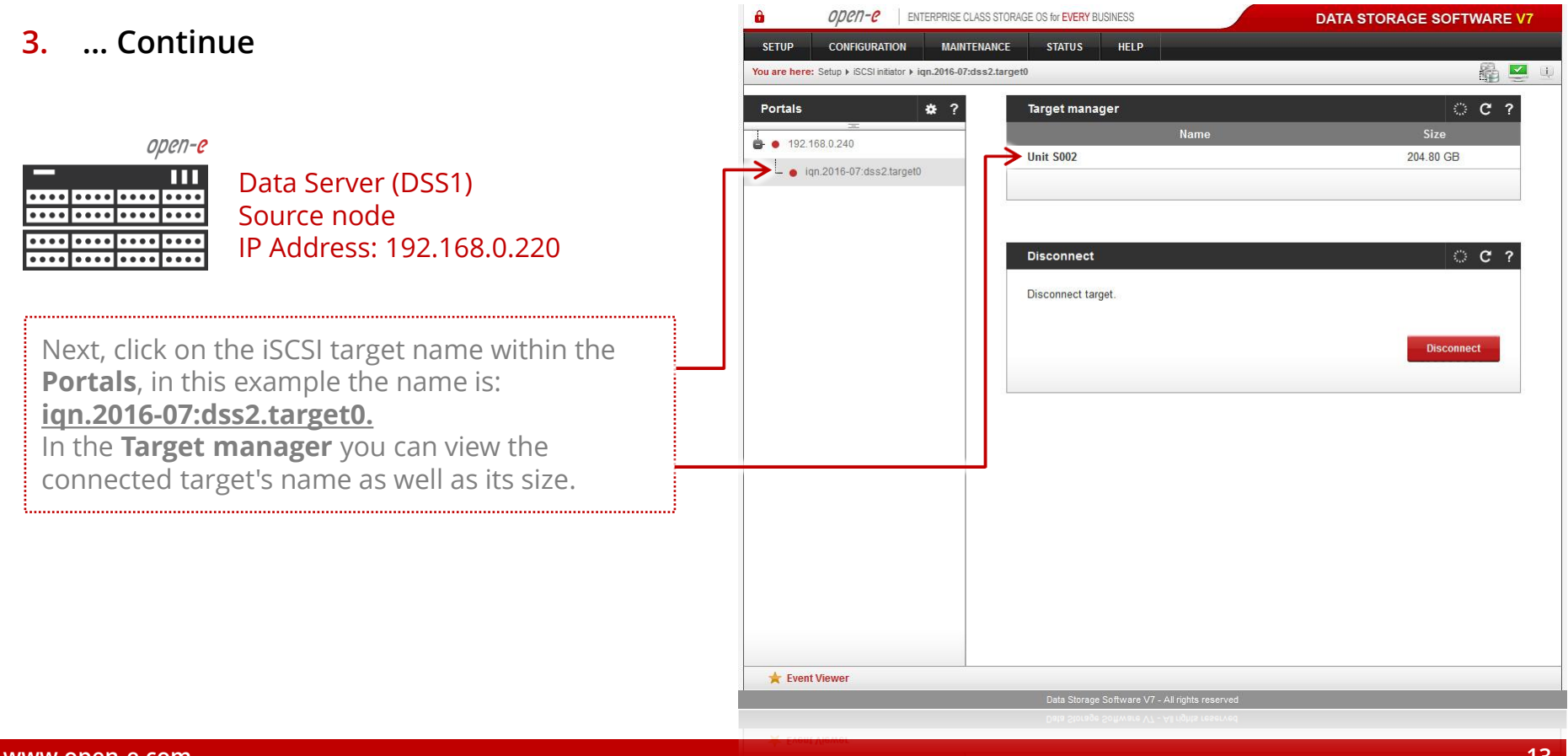

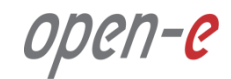

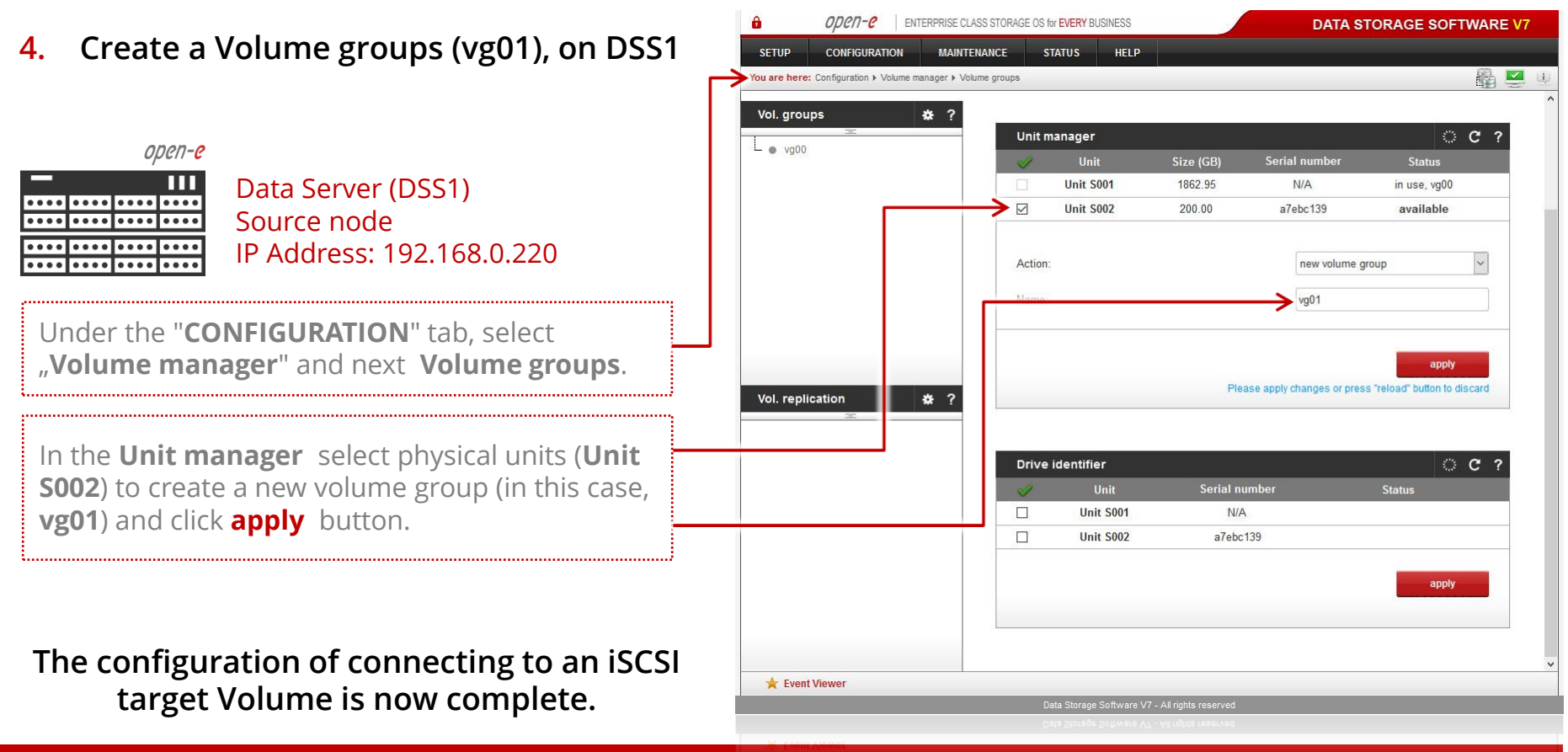

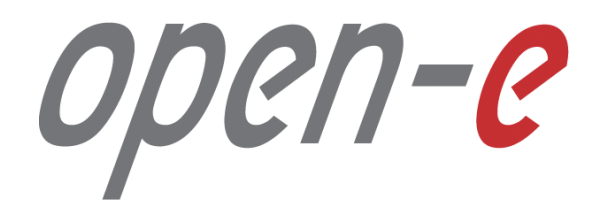

Thank You!